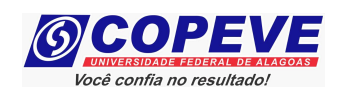

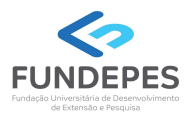

## CONCURSO PÚBLICO DO MUNICÍPIO DE MARECHAL DEODORO EDITAL Nº 01/2022

## PASSO A PASSO PARA INTERPOSIÇÃO DE RECURSO CONTRA O RESULTADO PRELIMINAR DO TESTE DE APTIDÃO FÍSICA – TAF

O formulário para envio de recursos eletrônicos estará disponível no sistema de inscrição da COPEVE/UFAL a partir do dia posterior à data de divulgação do resultado preliminar do Teste de Aptidão Física para o cargo de Guarda Civil, conforme previsão no Edital do Concurso.

Como elaborar seu(s) recurso(s)?

## Acesse o sistema de inscrição:

1. No seu navegador de Internet digite o endereço www.copeve.ufal.br e escolha no menu esquerdo a

opção Sistema de Inscrição ou acesse diretamente o link: www.copeve.ufal.br/sistema.

- 2. Digite seu CPF (login) e senha.
- 3. Clique no botão [Recursos], que aparece no menu do lado esquerdo da tela.
- 4. Clique em [Formulário para Envio de Recurso de Questão/Títulos] (quadro A da Figura 1):
- 5. Selecione o Concurso Público desejado (quadro B da Figura 1) e clique no botão OK.
- 6. Selecione a sua inscrição/cargo (quadro C da Figura 1) e clique no botão OK.
- 7. Selecione o Tipo e o Item que deseja recursar (quadro D da Figura 1).

ATENÇÃO ao selecionar o TIPO e o ITEM que deseja recursar, pois, caso sua fundamentação não se refira ao item correto, seu recurso será INDEFERIDO.

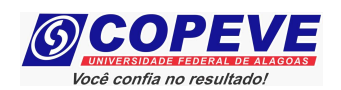

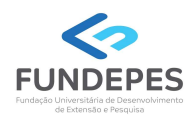

## Figura 1 – Envio de Recurso

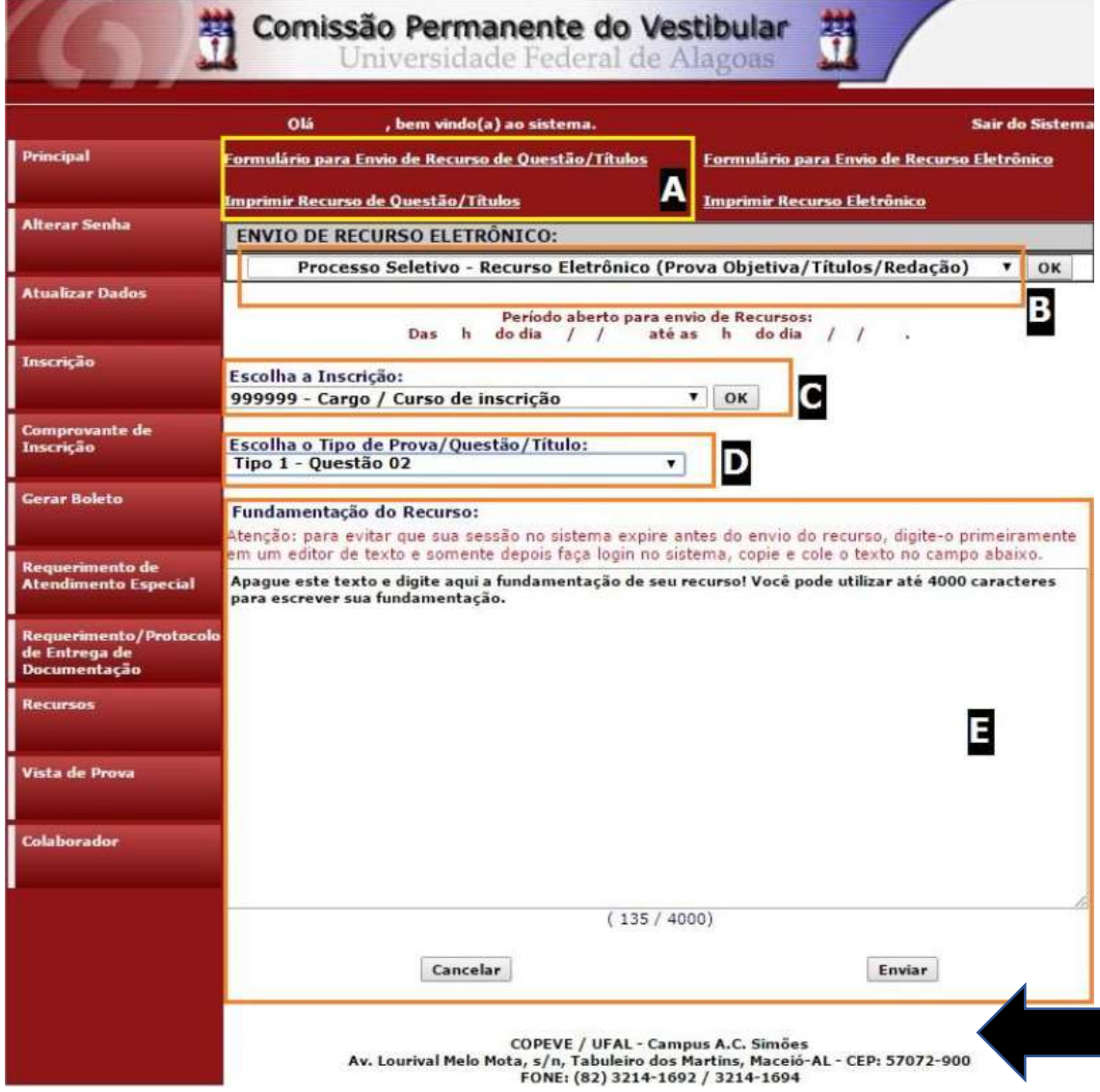

8. Você tem até 4.000 (quatro mil) caracteres para fundamentar seu recurso de cada item (quadro E da Figura 1). Ao finalizar, clique no botão [Enviar] e aguarde o envio.

Seu recurso será encaminhado à base de dados da COPEVE/UFAL, com cópia para o seu e-mail cadastrado no sistema (favor, manter seu e-mail atualizado). Caso você não receba cópia do recurso por e-mail, você poderá reimprimir outra cópia de seu recurso no sistema, clicando na opção [Imprimir Recurso de Questão/Títulos].

Não esqueça! Verifique a data de divulgação do resultado e o prazo para envio dos recursos no Edital do respectivo Concurso.

Eventuais dúvidas de candidatos deverão ser direcionadas à Unidade de Concursos da FUNDEPES, para o e-mail: candidatos@fundepes.br e pelo contato telefônico (82) 2122-5327 (8h às 12h e 13h às 17h).